# Intersight API 요청을 통해 IMM 서버에 대한 작업 트러블슈팅

### 목차

소개 사전 요구 사항 요구 사항 사용되는 구성 요소 배경 정보 Intersight SaaS 또는 Intersight Appliance 계정의 API 요청 개요 단계 서버 해제/재위탁 서버 프로필 할당 해제 서버 제거 장치 콘솔에서 API 탐색기를 통해 작업 문제 해결 서버의 CIMC 관리 컨트롤러 재부팅 IOM(I/O Module) 재부팅 관련 정보

## 소개

이 문서에서는 UI를 통해 서버에 대한 특정 작업을 수행할 수 없는 경합 시간에 유용할 수 있는 API 요청에 대해 설명합니다.

기고자: Luis Uribe Rojas, Cisco TAC 엔지니어 및 Justin Pierce, 기술 리더

# 사전 요구 사항

#### 요구 사항

다음 주제에 대한 지식을 보유하고 있으면 유용합니다.

- Intersight
- UCS(Unified Computing System) 서버
- IMM(Intersight Managed Mode)
- API(Application Programming Interface)

#### 사용되는 구성 요소

이 문서의 정보는 다음 소프트웨어 및 하드웨어 버전을 기반으로 합니다.

• Cisco UCS 6454 Fabric Interconnect, 펌웨어 4.2(1m)

- UCSB-B200-M5 블레이드 서버, 펌웨어 4.2(1a)
- Intersight SaaS(Software as a Service)

이 문서의 정보는 특정 랩 환경의 디바이스를 토대로 작성되었습니다. 이 문서에 사용된 모든 디바 이스는 초기화된(기본) 컨피그레이션으로 시작되었습니다. 현재 네트워크가 작동 중인 경우 모든 명령의 잠재적인 영향을 미리 숙지하시기 바랍니다.

### 배경 정보

Cisco Intersight는 여러 데이터 센터에서 Intersight 연결 대상을 관리하기 위한 클라우드 기반 RESTful API를 제공합니다. Cisco Intersight 인프라 서비스에는 물리적 및 가상 인프라의 구축, 모 니터링, 관리 및 지원이 포함됩니다.

옵션이 비활성화되거나 UI에 대한 액세스를 사용할 수 없기 때문에 Intersight Managed Servers의 특정 작업을 Intersight UI(사용자 인터페이스)를 통해 수행할 수 없는 경우 API 요청이 유용한 대안 이 될 수 있습니다.

### Intersight SaaS 또는 Intersight Appliance 계정의 API 요청

개요 단계

다음 실시예들은 사용되는 특정 파라미터들 및 값들이 변할 수 있지만, 일관된 구조를 고수한다. 다 음은 관련 단계를 간략하게 요약한 것입니다.

Intersight 계정에 로그인합니다.

SaaS 환경의 경우 브라우저에서 [API](https://intersight.com/apidocs/apirefs/) Reference([API 참조\)](https://intersight.com/apidocs/apirefs/)로 이동하여 계정으로 로그인합니다.

참고: CVA(Intersight Connected Virtual Appliance) 또는 PVA(Intersight Private Virtual Appliance)와 같은 어플라이언스 환경의 경우 브라우저에서 https://[<Appliance-](https://%3Cappliance-Hostname%3E/apidocs/apirefs)[Hostname>/apidocs/apirefs로](https://%3Cappliance-Hostname%3E/apidocs/apirefs) 이동하여 어플라이언스 자격 증명으로 로그인합니다.

- 필요한 API 요청을 찾아서 GET 일련 번호, 서버 프로필, 서버 이름, 디바이스 Moid 등과 같은 1. 알려진 필드 값으로 필터링된 통화입니다.
- 2. 이 **PATCH** 필요한 작업을 수행하려면 해당 Action을 사용합니다.

 $\boldsymbol{\mathcal{L}}$  팁: 쿼리 매개 변수에서 오류를 방지하려면 키 및 값 예제에 동일한 문자를 사용해야 합니다.

API 참조 가이드에서는 Response Model 적절한 구문 및 통화의 페이로드에서 사용할 수 있는 모든 지원 되는 작업에 대한 탭입니다. 예를 들어, 부터 **/api/v1/compute/BladeIdentities/**, 지원되는 AdminAction **None**, Decommission, Recommission, **Reack**, Remove및 **Replace**. 이 모델은 이 문서 전체에서 사용됩니다.

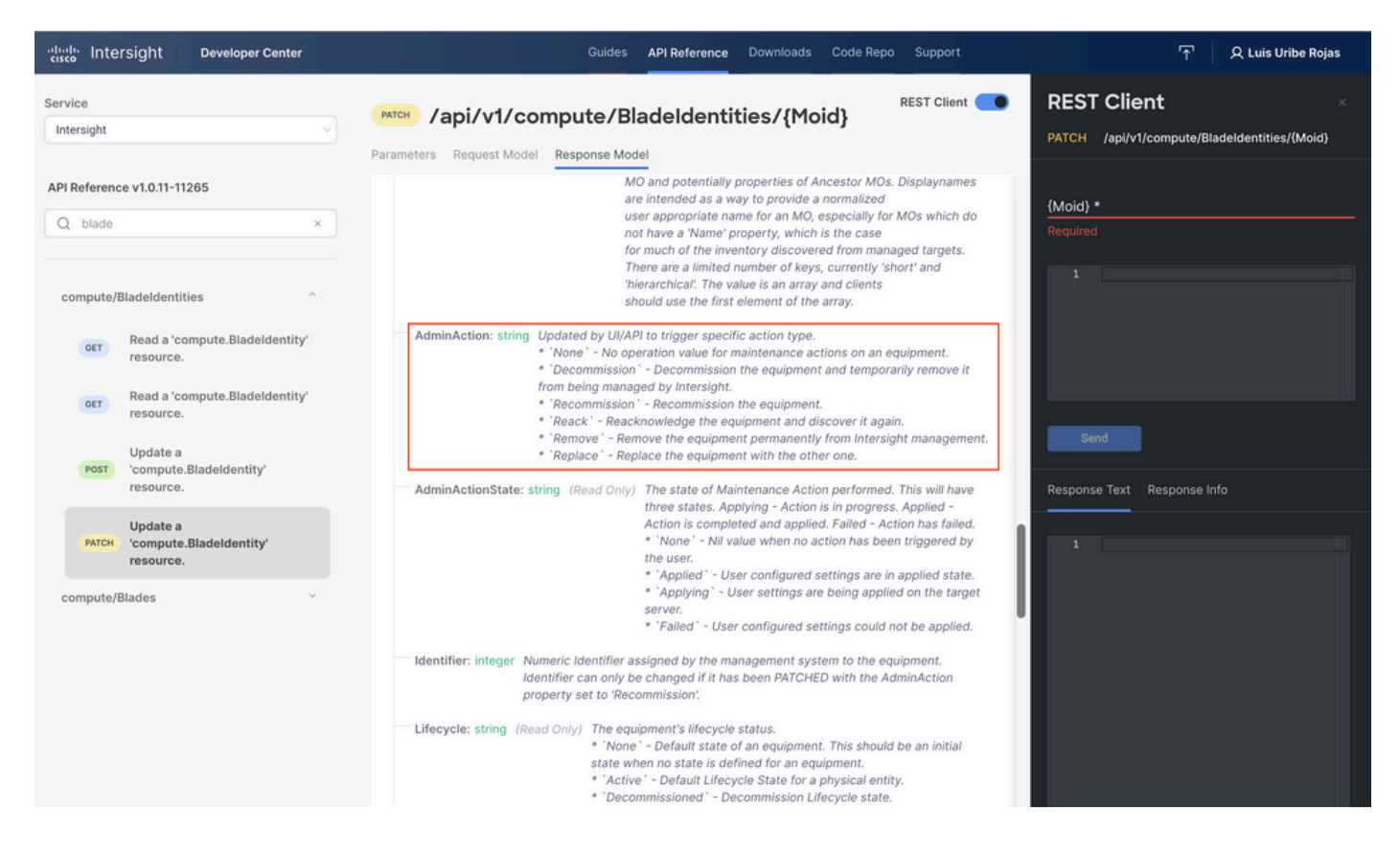

서버 해제/재위탁

Intersight API Reference 문서에서 compute/BladeIdentities 요청, 첫 번째 GET 을 누르고 필요한 질의 매개 변수를 입력합니다.

이 예에서는 다음 매개변수를 사용합니다.

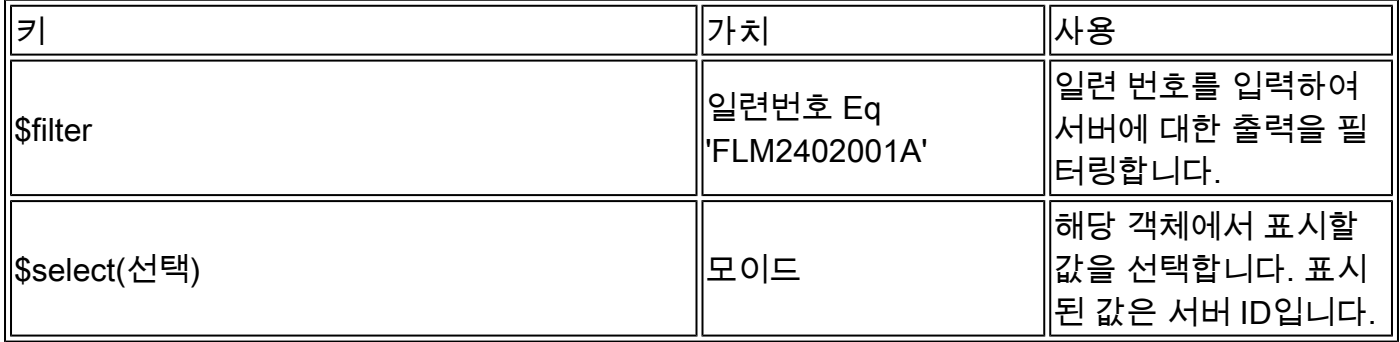

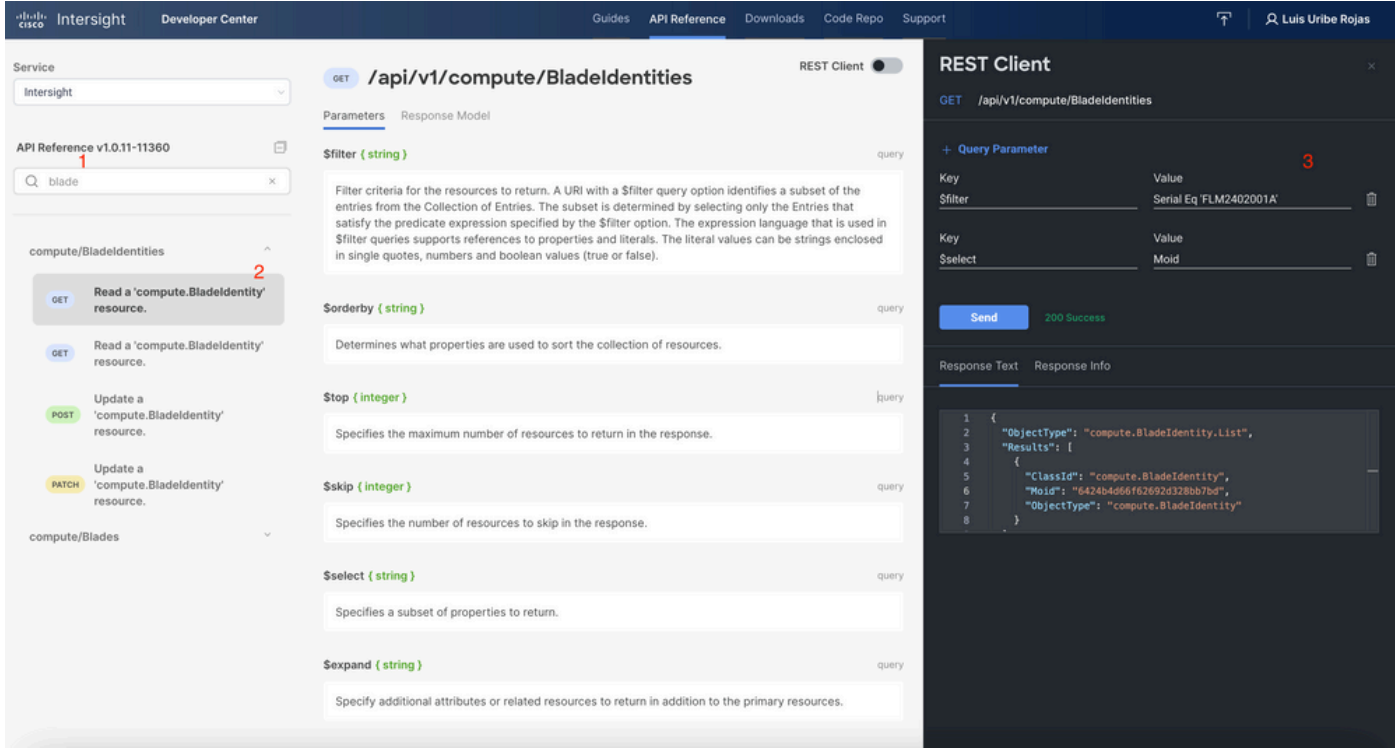

#### 적용 PATCH 필요한 조치를 취합니다. 이 예에서는 다음을 사용합니다.

#### {"AdminAction":"Decommission"}

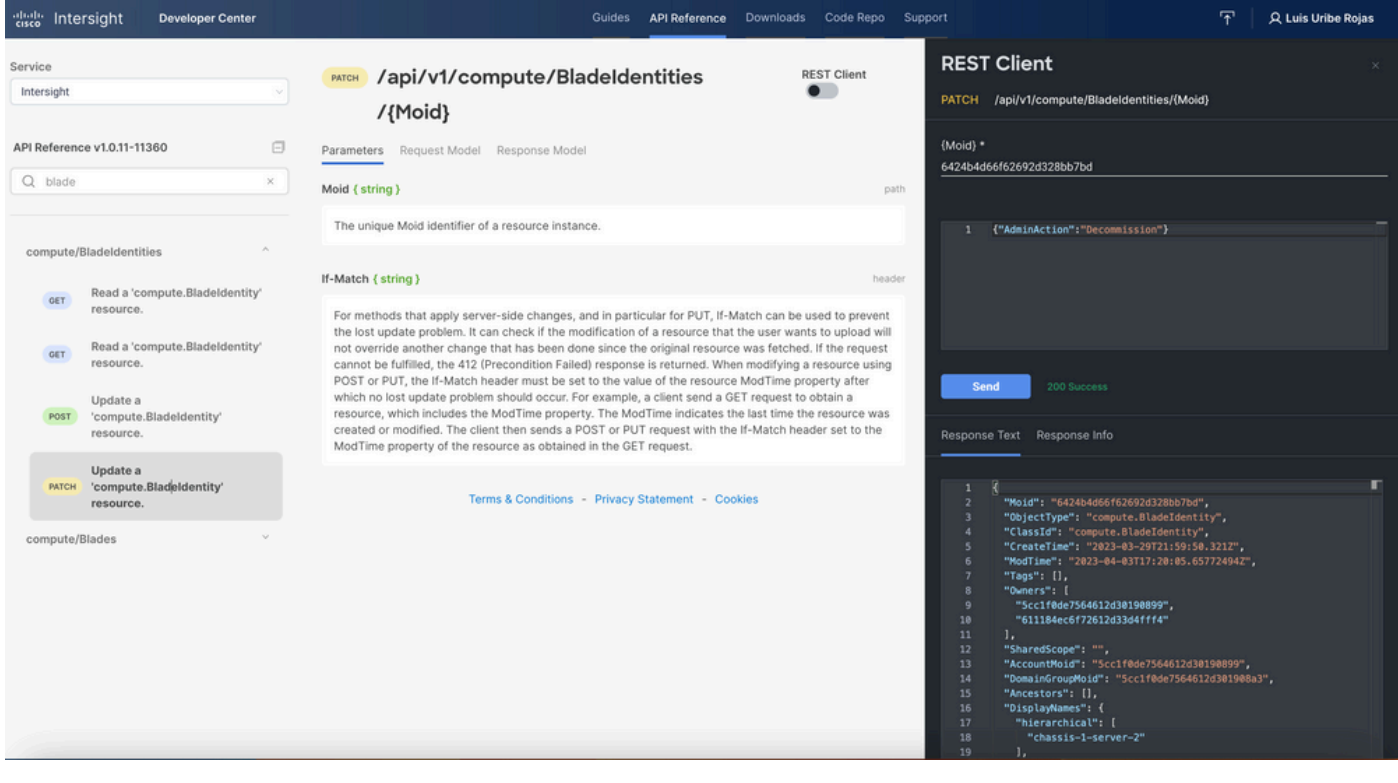

팁: 재위탁이 필요한 경우 {"AdminAction":"Recommission"}을 사용하십시오.

#### 서버 프로필 할당 해제

Server/Profiles 요청을 찾고 첫 번째 GET 호출을 선택한 다음 필요한 쿼리 매개변수를 입력합니다. 이 예에서는 다음 매개변수를 사용합니다.

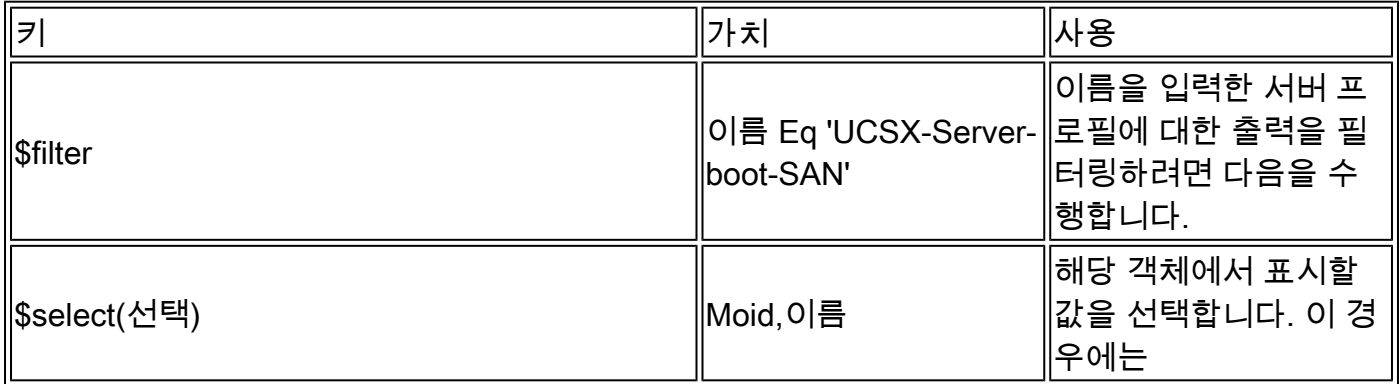

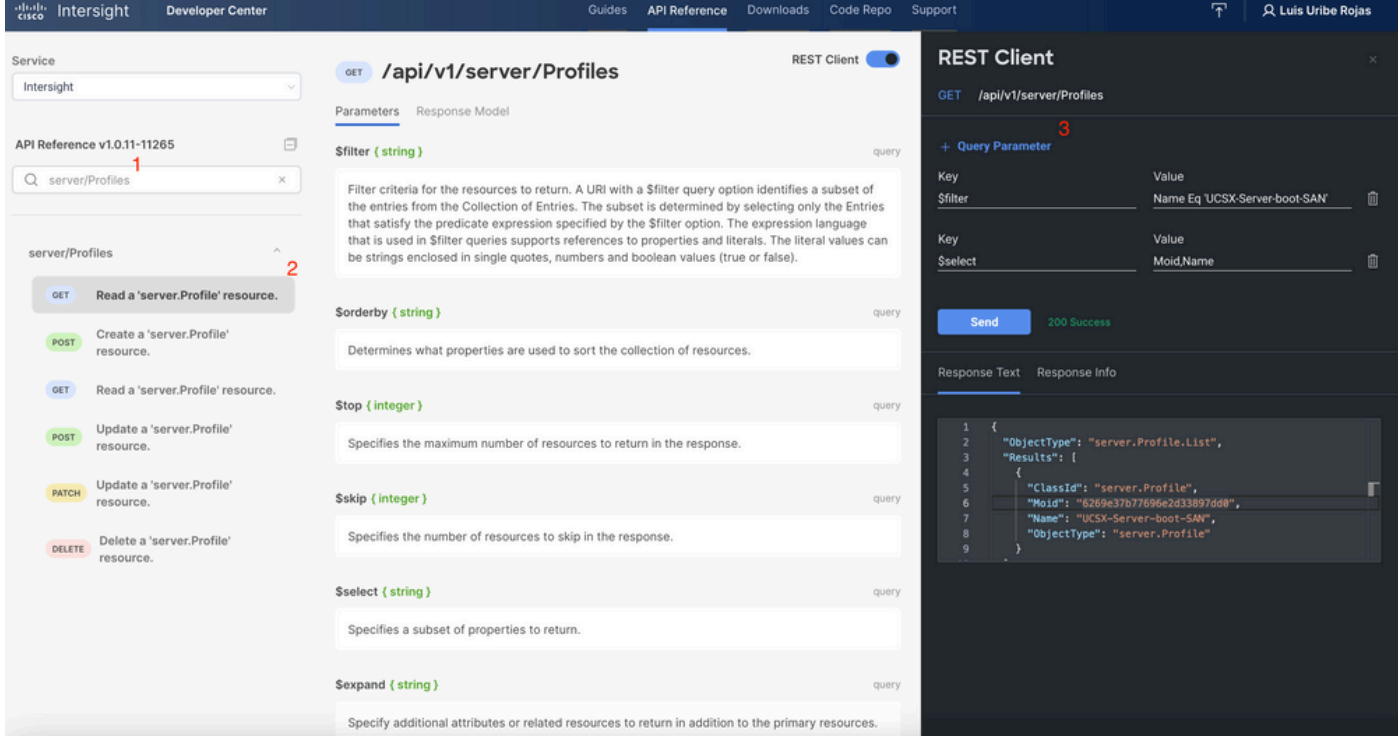

필요한 작업과 함께 PATCH 호출을 적용합니다. 이 예에서는 다음을 사용합니다.

{"Action":"Unassign"}

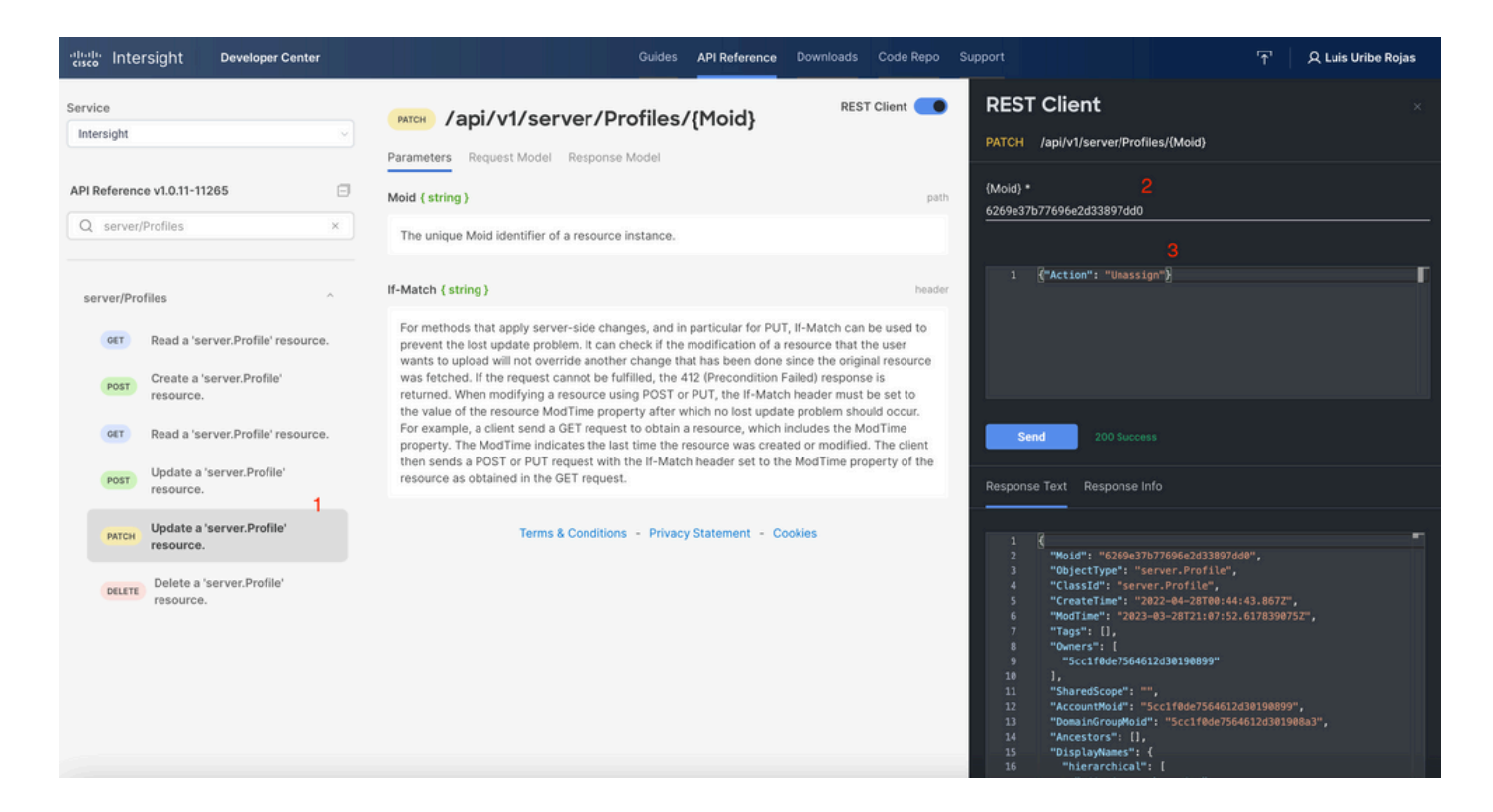

서버 제거

Intersight API Reference(Intersight API 참조) 문서에서 compute/BladeIdentities 요청을 찾고 첫 번 째 항목을 선택합니다 **GET** 를 호출한 다음 필요한 질의 매개변수를 입력합니다.

이 예에서는 다음 매개변수를 사용합니다.

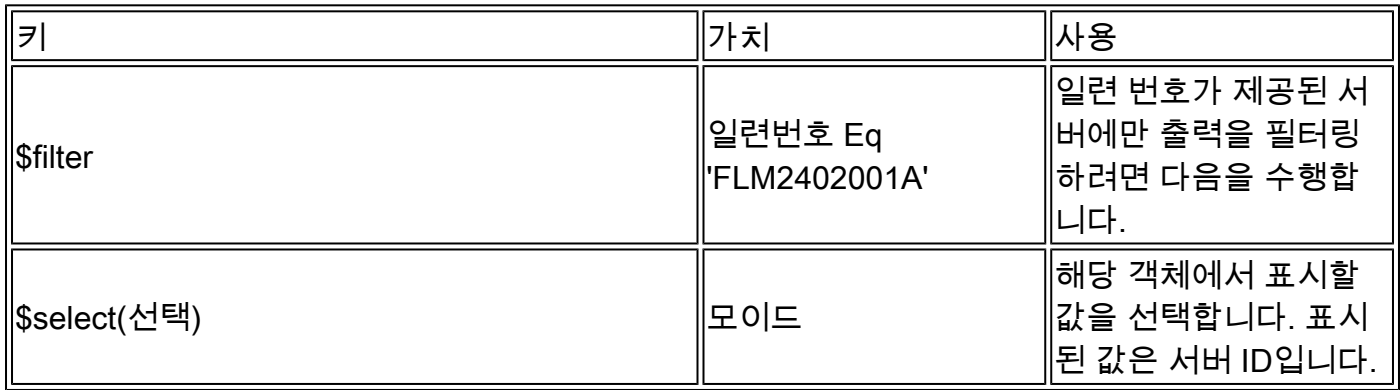

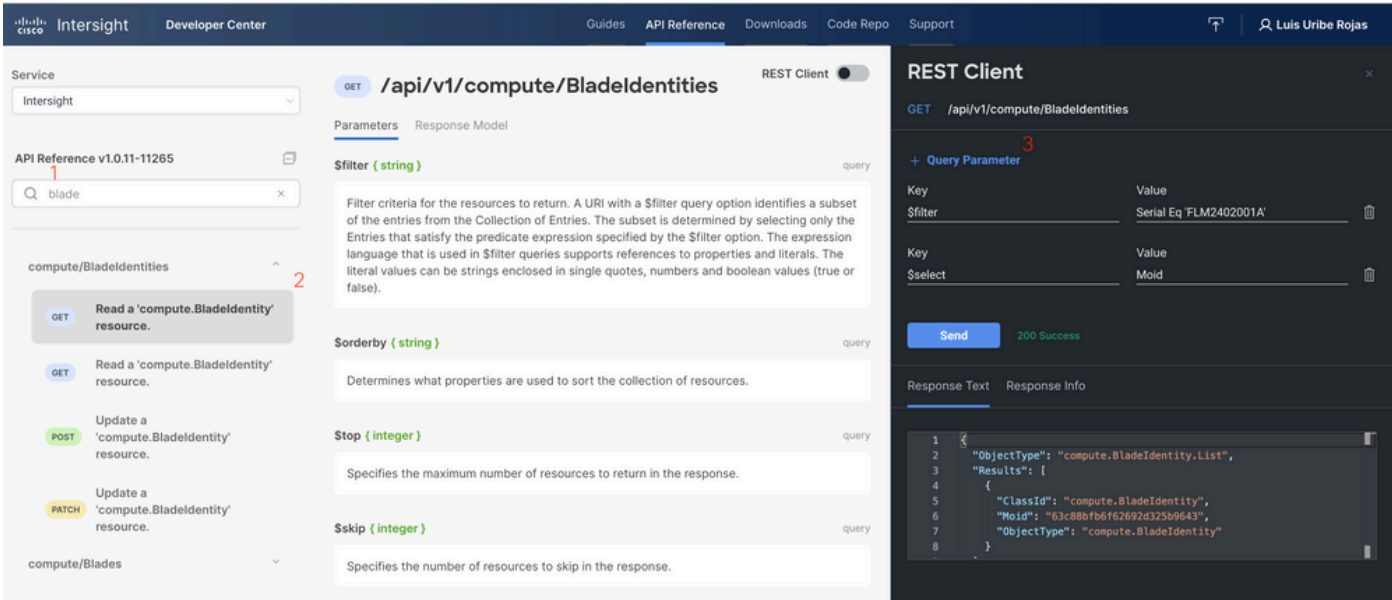

필요한 작업과 함께 PATCH 호출을 적용합니다. 이 예에서는 다음을 사용합니다.

{"AdminAction":"Remove"}

 $\bigtriangleup$  경고: 이 요청으로 인해 서버가 인벤토리에서 제거됩니다. 서버를 도메인의 인벤토리에 다시 추가하려면 새 검색이 필요합니다. 이 문제는 서버의 물리적 재장착이나 섀시 재검색 작업을 통해 발생할 수 있습니다.

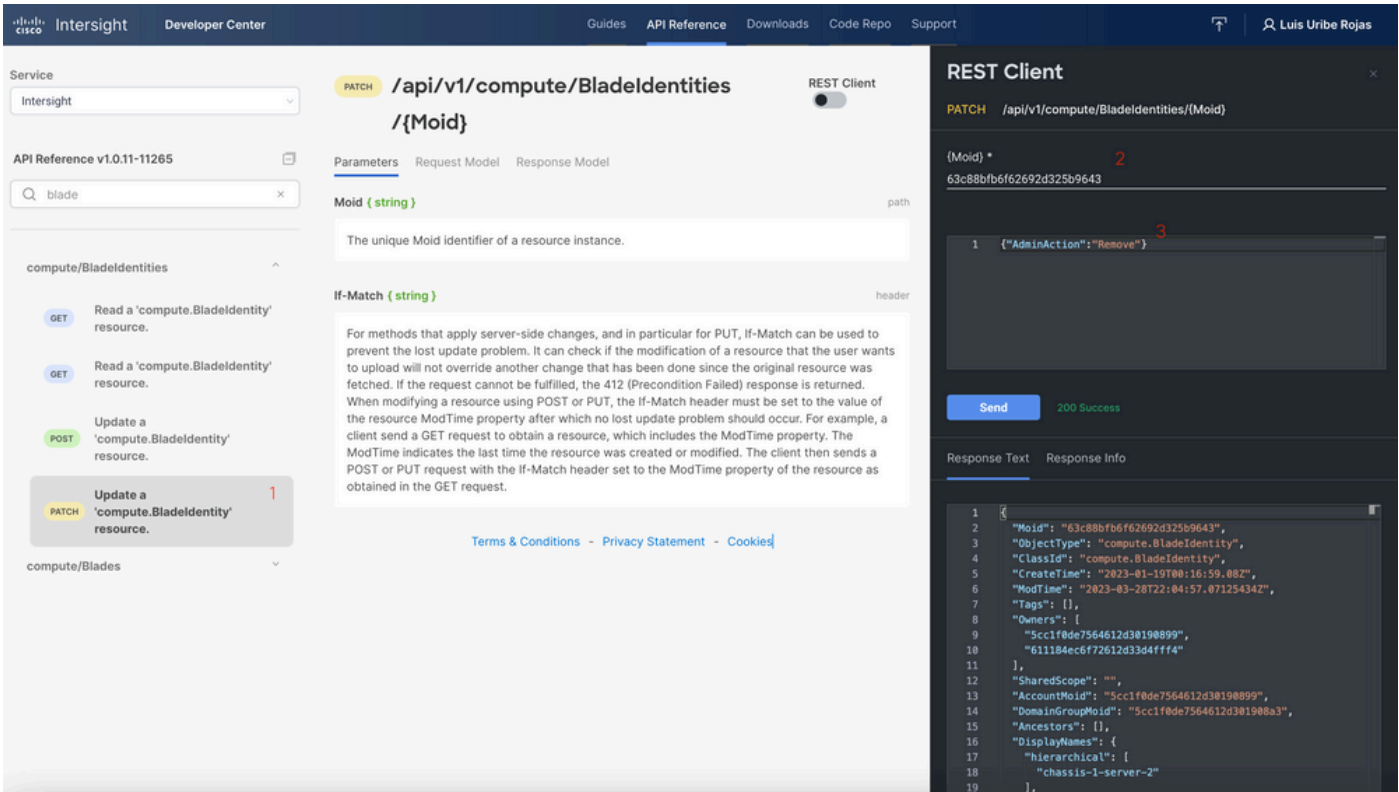

# 장치 콘솔에서 API 탐색기를 통해 작업 문제 해결

Device Console(디바이스 콘솔)에서는 디바이스의 상태 및 Intersight와의 연결 상태를 모니터링할 수 있습니다. 문제 해결 및 분석을 위해 진단 정보가 포함된 기술 지원 번들을 생성할 수 있습니다. 또한 디바이스 콘솔에는 API Explorer를 시작하여 서버에서 Redfish™ 기반 작업을 수행하는 기능 이 포함되어 있습니다.

Intersight 또는 어플라이언스 간에 연결이 끊길 경우 디바이스 콘솔의 API 탐색기를 사용하여 몇 가 지 기본적인 문제 해결 작업을 수행할 수 있습니다.

1) Device(디바이스) 콘솔을 열고 Fabric Interconnect IP 주소 중 하나로 이동한 다음 Inventory(인 벤토리) 탭을 선택합니다.

2) 트러블슈팅해야 하는 특정 장치로 이동하여 오른쪽의 점 3개를 선택한 다음 Launch API Explorer. API Explorer는 해당 디바이스에만 시작되며 다른 디바이스에는 시작되지 않습니다.

서버의 CIMC 관리 컨트롤러 재부팅

서버의 API 탐색기를 시작합니다.

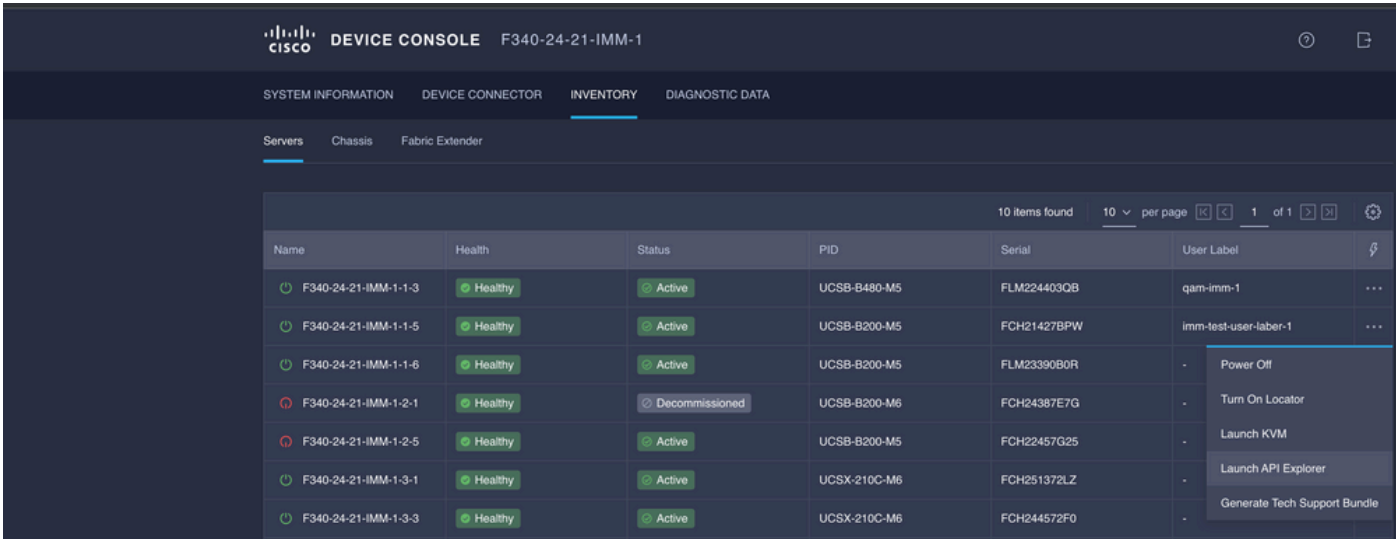

{ManagerID}에 CIMC를 입력하고 POST 적용 관리자/{ManagerId}/Actions/Manager.Reset가 전화 를 걸어 재설정 유형을 추가합니다.

이 예에서는 다음을 사용합니다.

{"ResetType": "ForceRestart"}

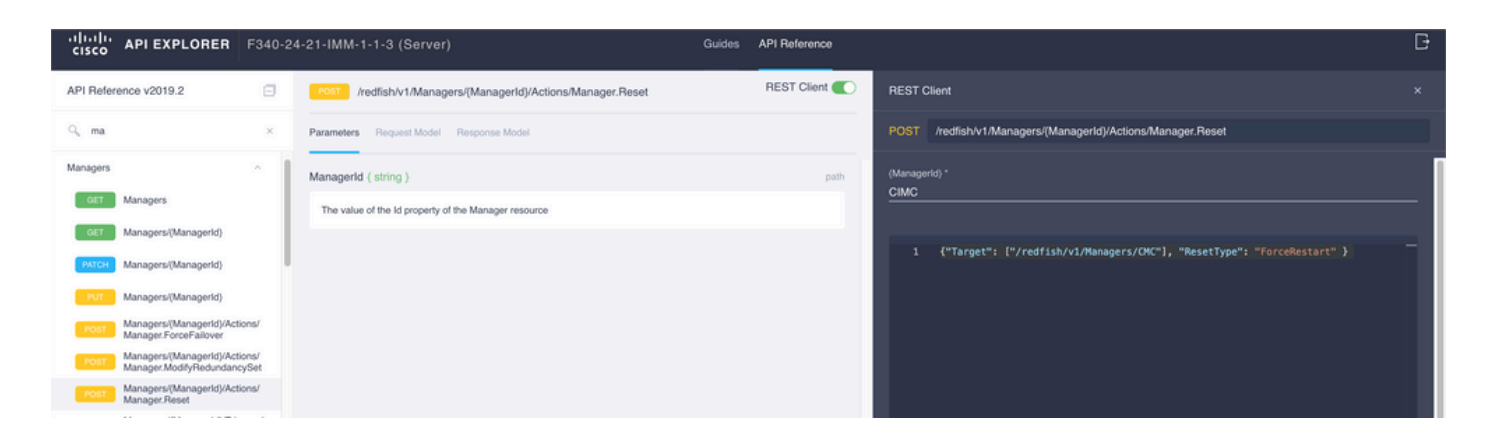

#### IOM(I/O Module) 재부팅

IOM의 API Explorer를 시작합니다.

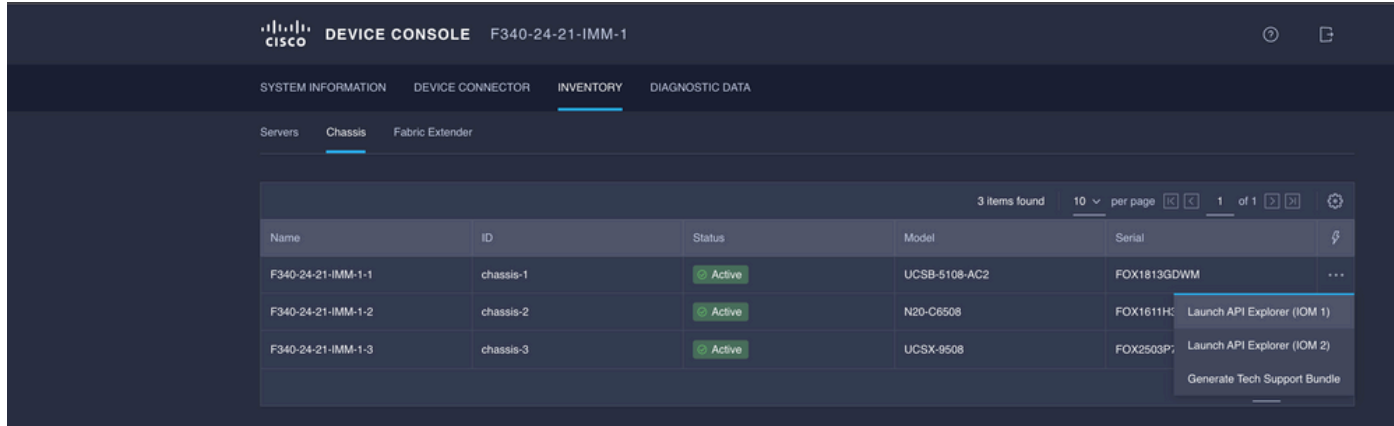

{ManagerID}에 CMC를 입력하고 POST를 적용합니다

Managers/{ManagerId}/Actions/Manager.Reset에서 Reset Type(재설정 유형)을 호출하고 추가합 니다. 이 예에서는 다음을 사용합니다.

{"ResetType": "ForceRestart"}

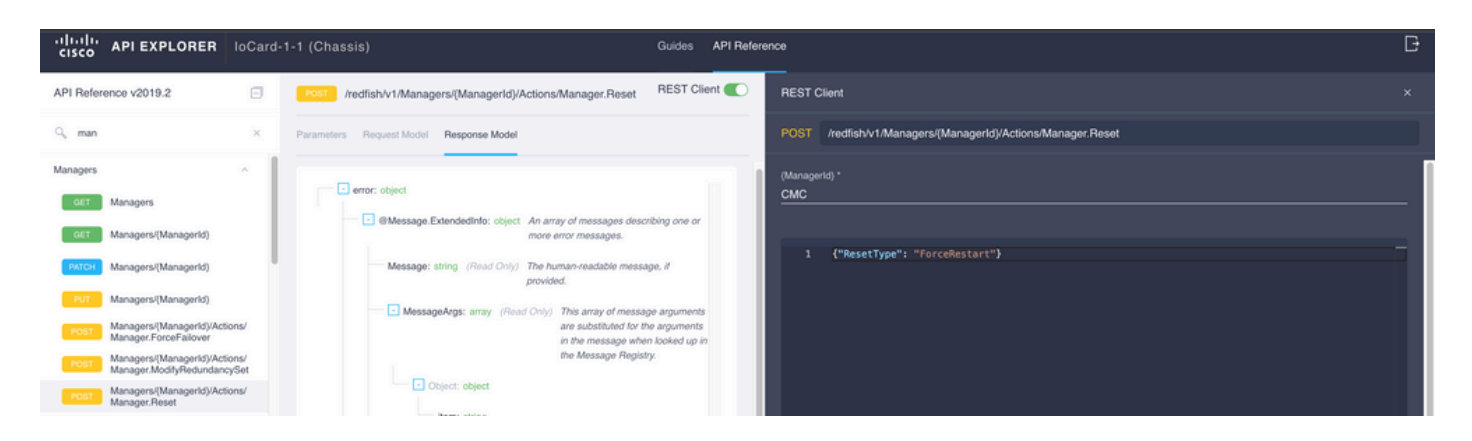

에서 피어 IOM을 재부팅하려면ManagerID} 필드에 다음을 입력합니다. PeerCMC 이전과 동일한 통화 입니다.

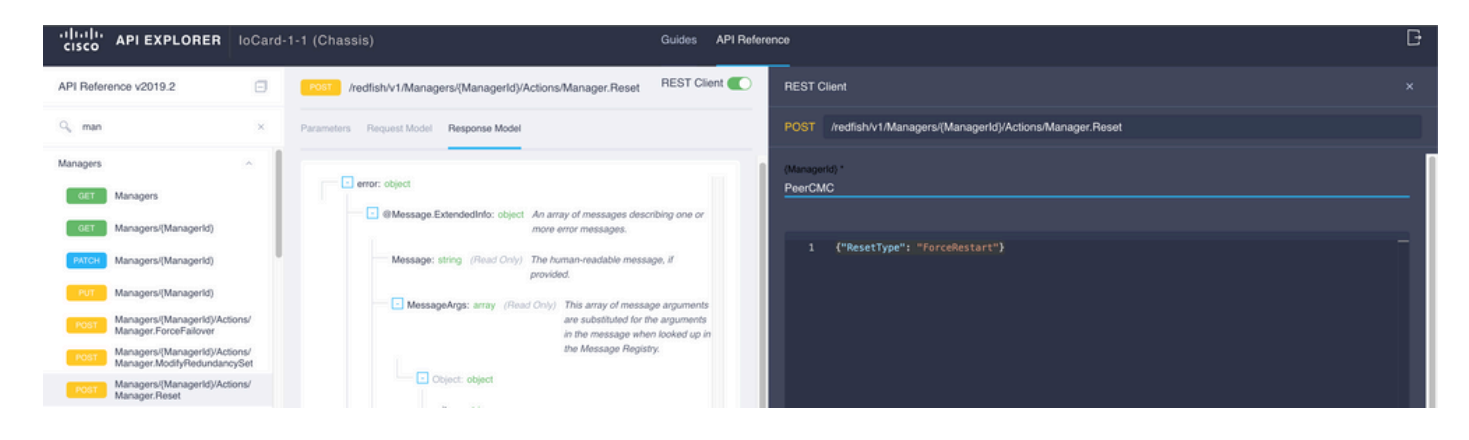

# 관련 정보

[Intersight API 개요](https://intersight.com/apidocs/introduction/overview/)

[장치 콘솔 개요](https://www.intersight.com/help/saas/device_console#overview)

이 번역에 관하여

Cisco는 전 세계 사용자에게 다양한 언어로 지원 콘텐츠를 제공하기 위해 기계 번역 기술과 수작업 번역을 병행하여 이 문서를 번역했습니다. 아무리 품질이 높은 기계 번역이라도 전문 번역가의 번 역 결과물만큼 정확하지는 않습니다. Cisco Systems, Inc.는 이 같은 번역에 대해 어떠한 책임도 지지 않으며 항상 원본 영문 문서(링크 제공됨)를 참조할 것을 권장합니다.